Подписано электронной подписью:<br>Вержицкий Данил Григорьевич<br>Должность: Директор КГПИ ФГБОУ ВО «КемГУ»<br>Дата и время: 2024-02-21 00:00:00 министерство науки и выблиять на при пользов на при пользов с пользов с пользов с пользов с пользов с пользования Федеральное государственное бюджетное образовательное учреждение высшего образования «Кемеровский государственный университет»

Кузбасский гуманитарно-педагогический институт

(Наименование филиала, где реализуется данная дисииплина)

Факультет информатики, математики и экономики Кафедра информатики и общетехнических дисциплин

> Утверждаю **Лекан ФИМЭ** Фомина А.В. 23 июня 2021 г.

## Рабочая программа дисциплины Б1.В.ДВ.02.01 3-d моделирование

Направление подготовки

44.03.05 Педагогическое образование (с двумя профилями подготовки)

Направленность (профиль) подготовки Технология и Информатика

Программа академического бакалавриата

Квалификация выпускника бакалавр

> Форма обучения Очная

Год набора 2017

Новокузнецк 2021

## **Оглавление**

<span id="page-1-0"></span>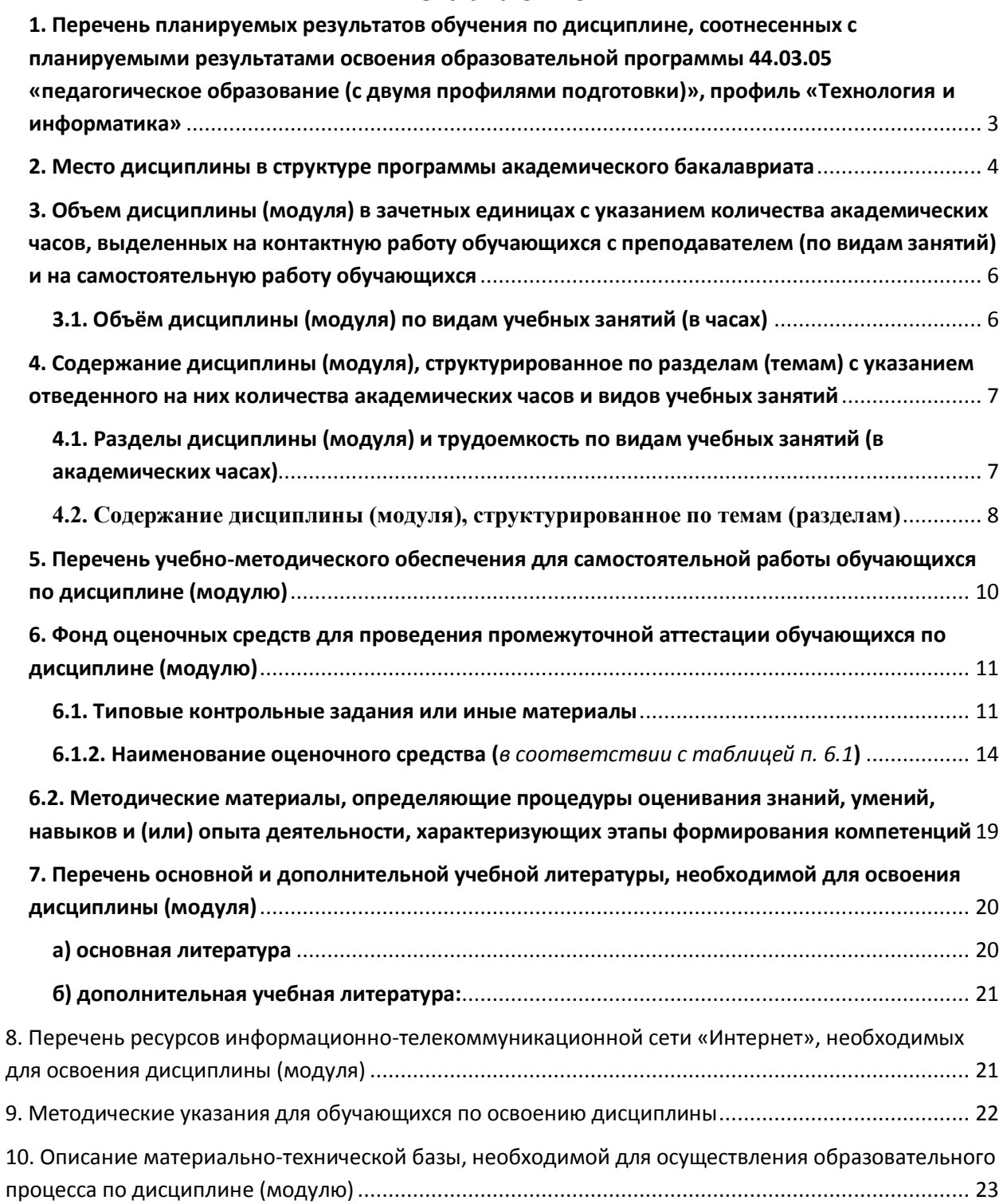

## **1. Перечень планируемых результатов обучения по дисциплине, соотнесенных с планируемыми результатами освоения образовательной программы 44.03.05 «педагогическое образование (с двумя профилями подготовки)», профиль «Технология и информатика»**

В результате освоения программы академического бакалавриата обучающийся должен:

1.1 овладеть следующими результатами обучения по дисциплине (модулю):

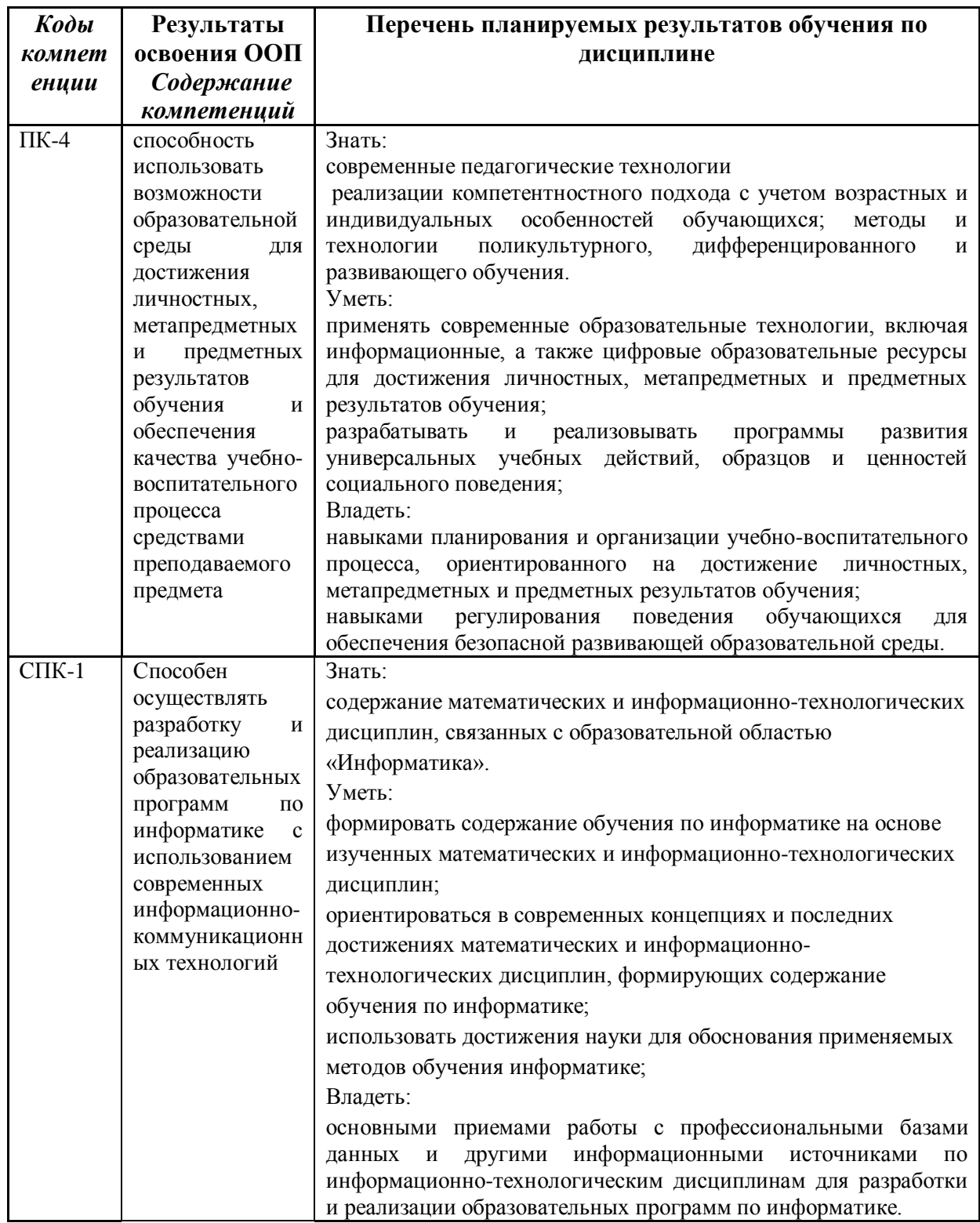

### <span id="page-3-0"></span>**2. Место дисциплины в структуре программы академического бакалавриата**

Дисциплина «3-d моделирование» входит в вариативную часть дисциплин по выбору профессионального цикла программы бакалавриата с кодом (Б1.В.ДВ) и изучается на 3 курсе в 6 семестре.

Данная дисциплина ориентирована на формирование системы понятий, знаний, умений и навыков в области создания и обработки векторной и растровой графики.

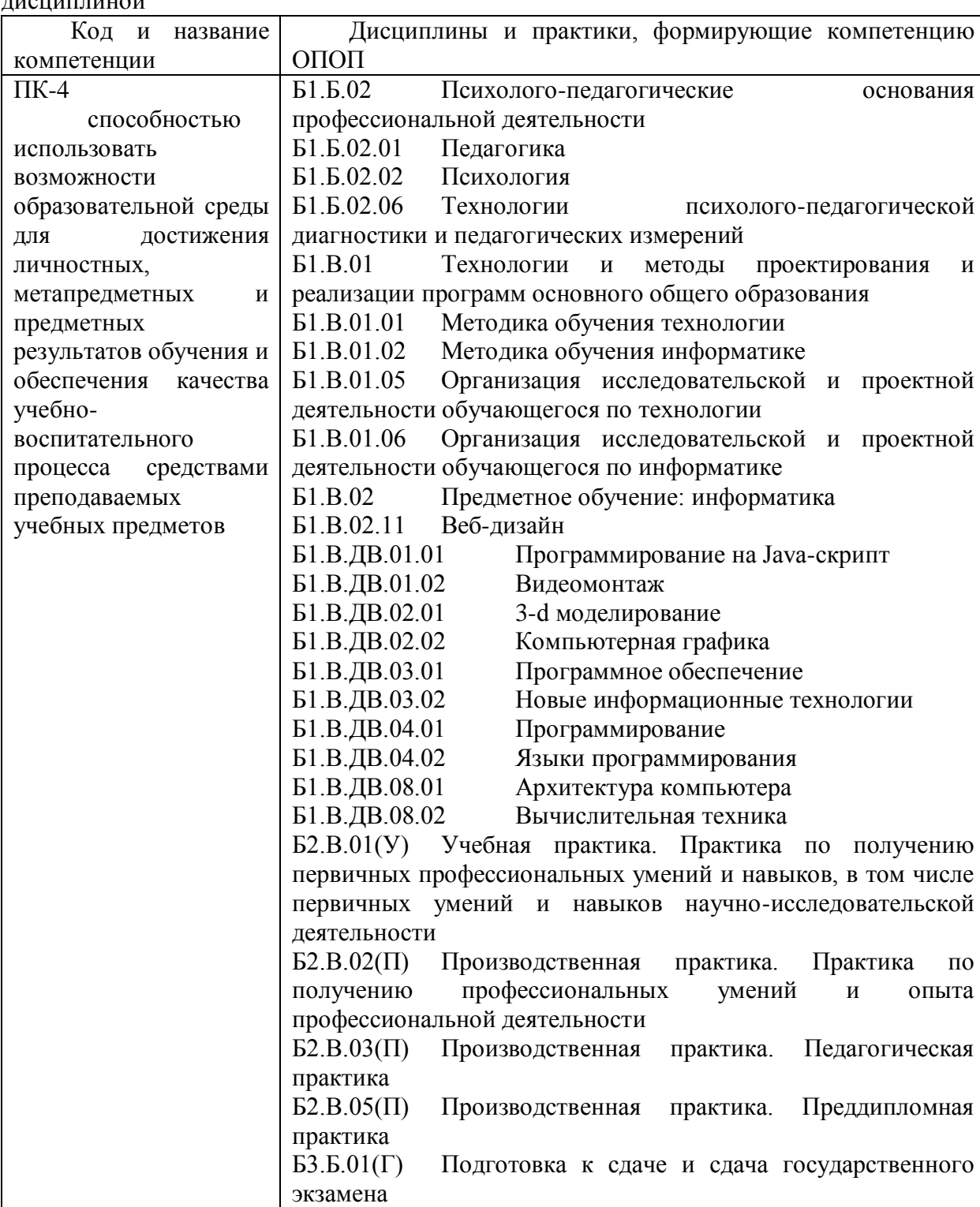

Структурно-логическая схема формирования в ОПОП компетенций, закрепленных за дисциплиной

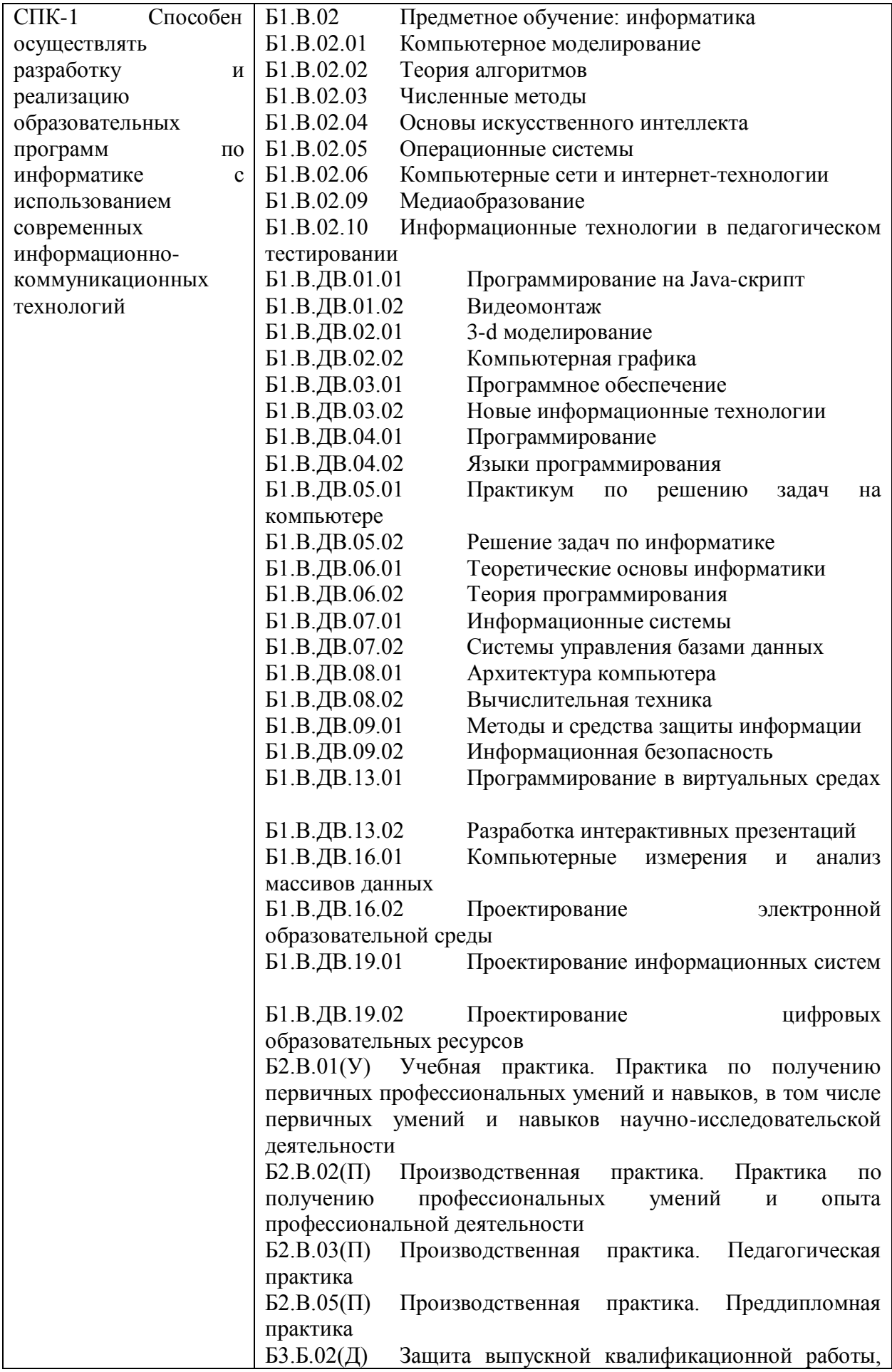

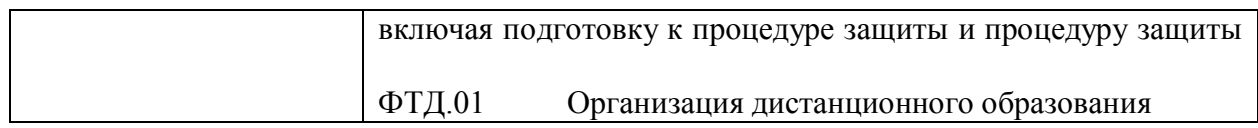

## <span id="page-5-0"></span>**3. Объем дисциплины (модуля) в зачетных единицах с указанием количества академических часов, выделенных на контактную работу обучающихся с преподавателем (по видам занятий) и на самостоятельную работу обучающихся**

Общая трудоемкость (объем) дисциплины (модуля) составляет \_\_5\_\_ зачетных единиц (з.е.), 180 академических часов.

### <span id="page-5-1"></span>**3.1. Объём дисциплины (модуля) по видам учебных занятий (в часах)**

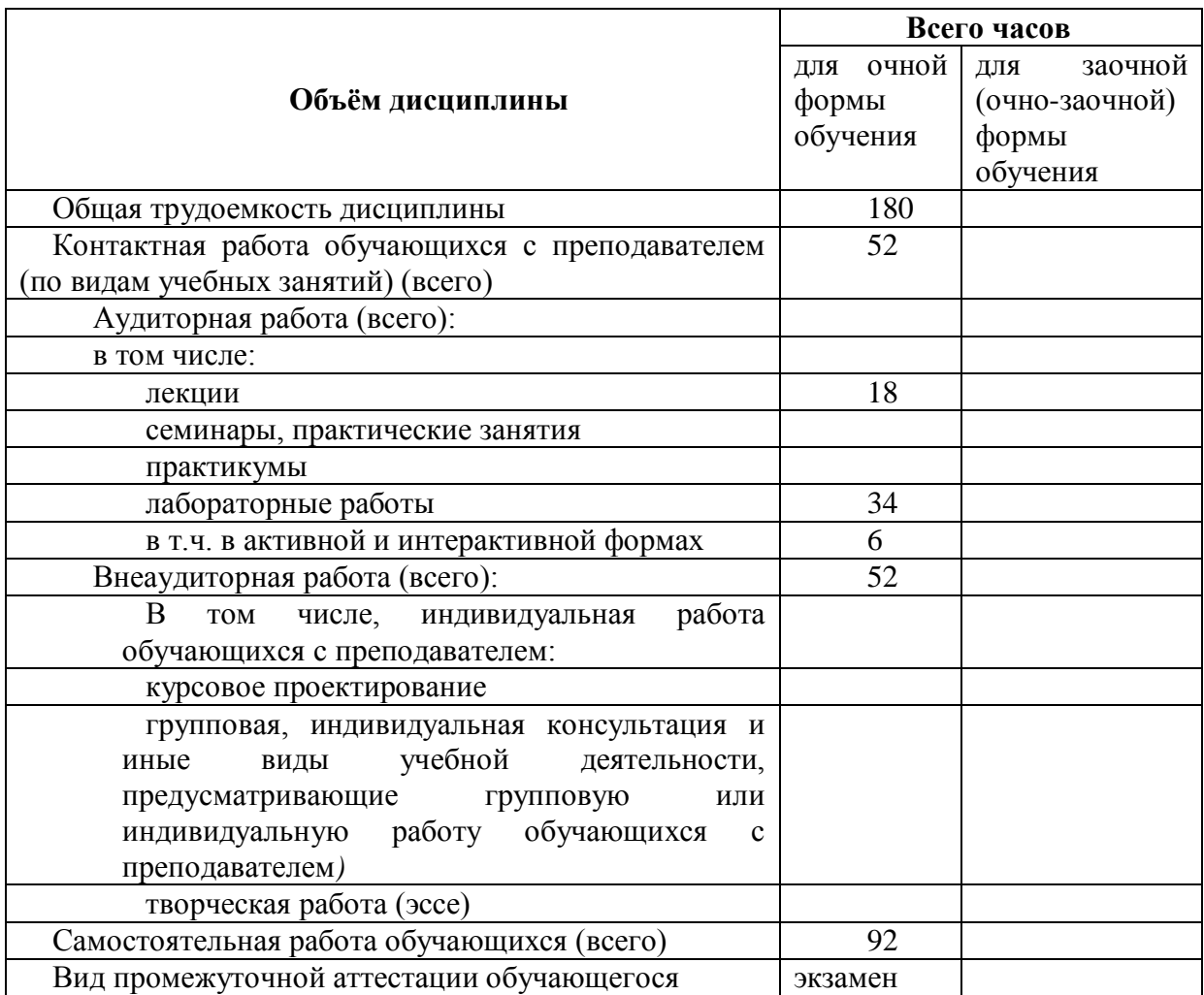

## <span id="page-6-0"></span>**4. Содержание дисциплины (модуля), структурированное по разделам (темам) с указанием отведенного на них количества академических часов и видов учебных занятий**

<span id="page-6-1"></span>**4.1. Разделы дисциплины (модуля) и трудоемкость по видам учебных занятий (в академических часах)**

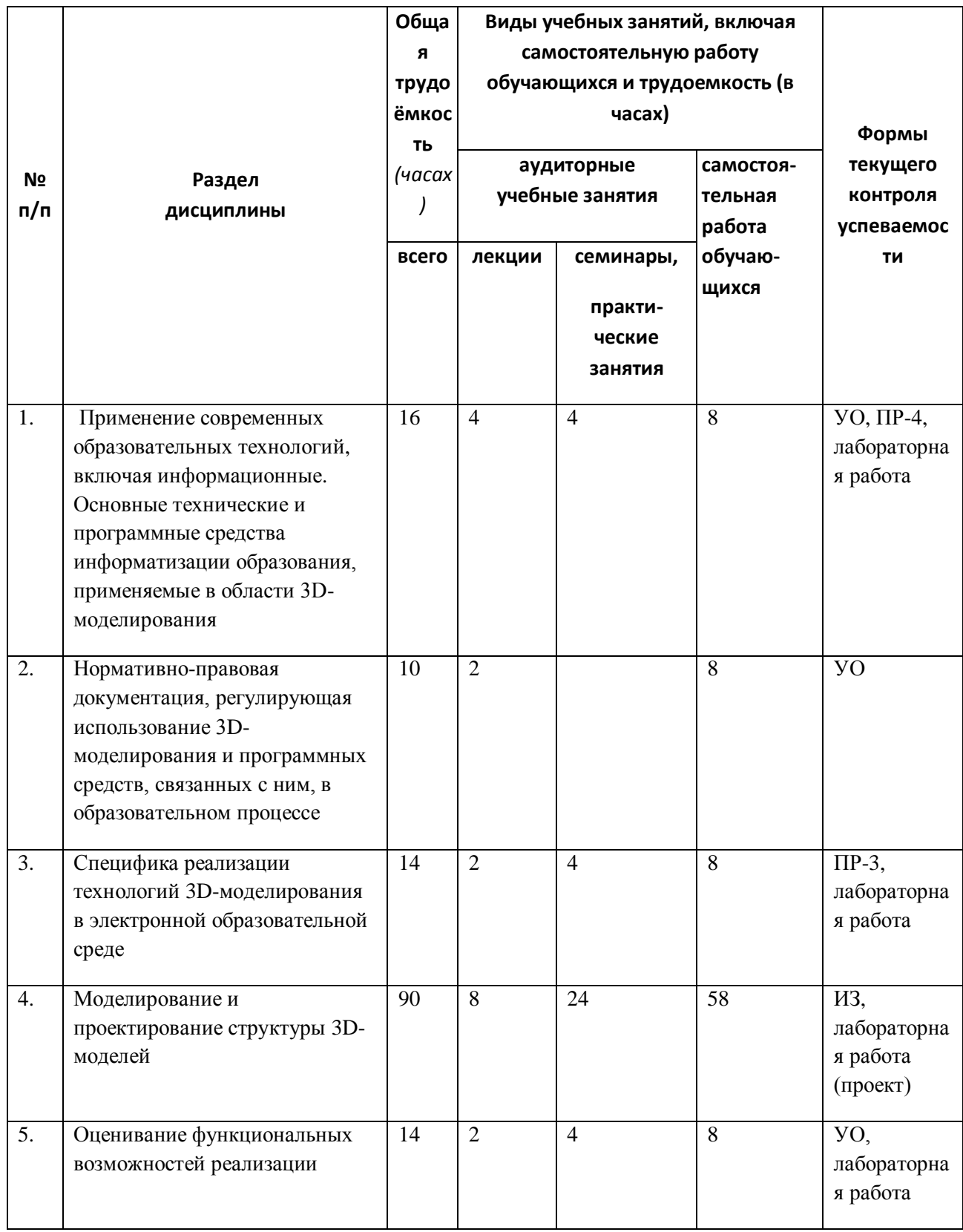

*для очной формы обучения*

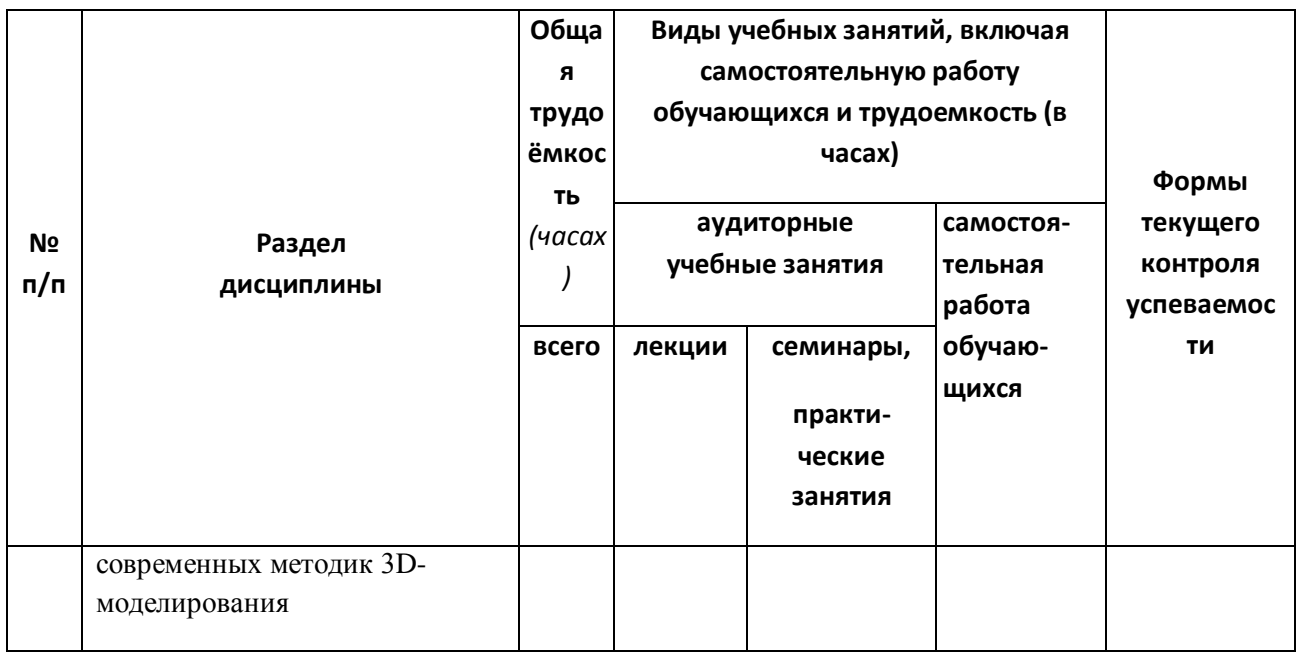

# <span id="page-7-0"></span>**4.2. Содержание дисциплины (модуля), структурированное по темам (разделам)**

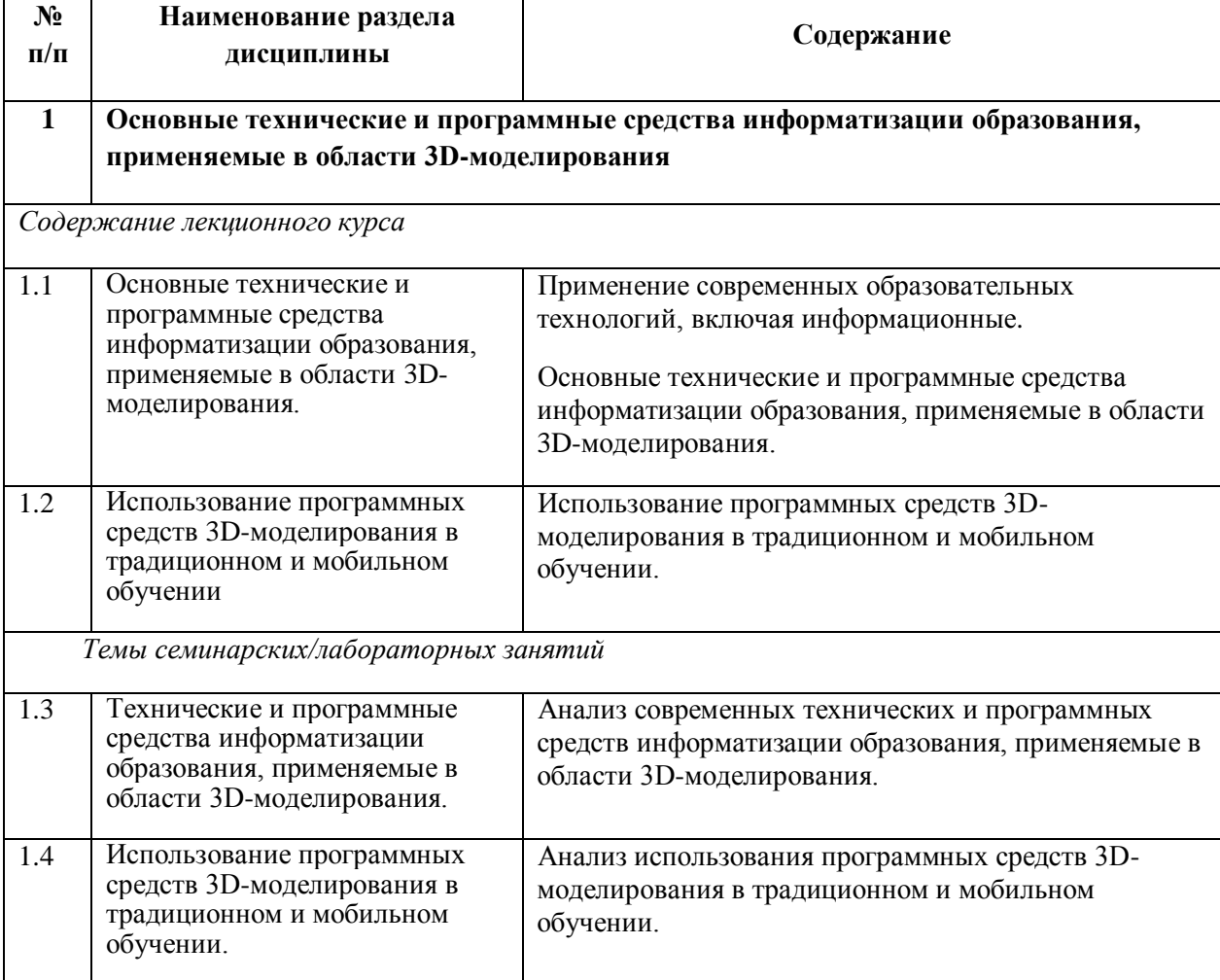

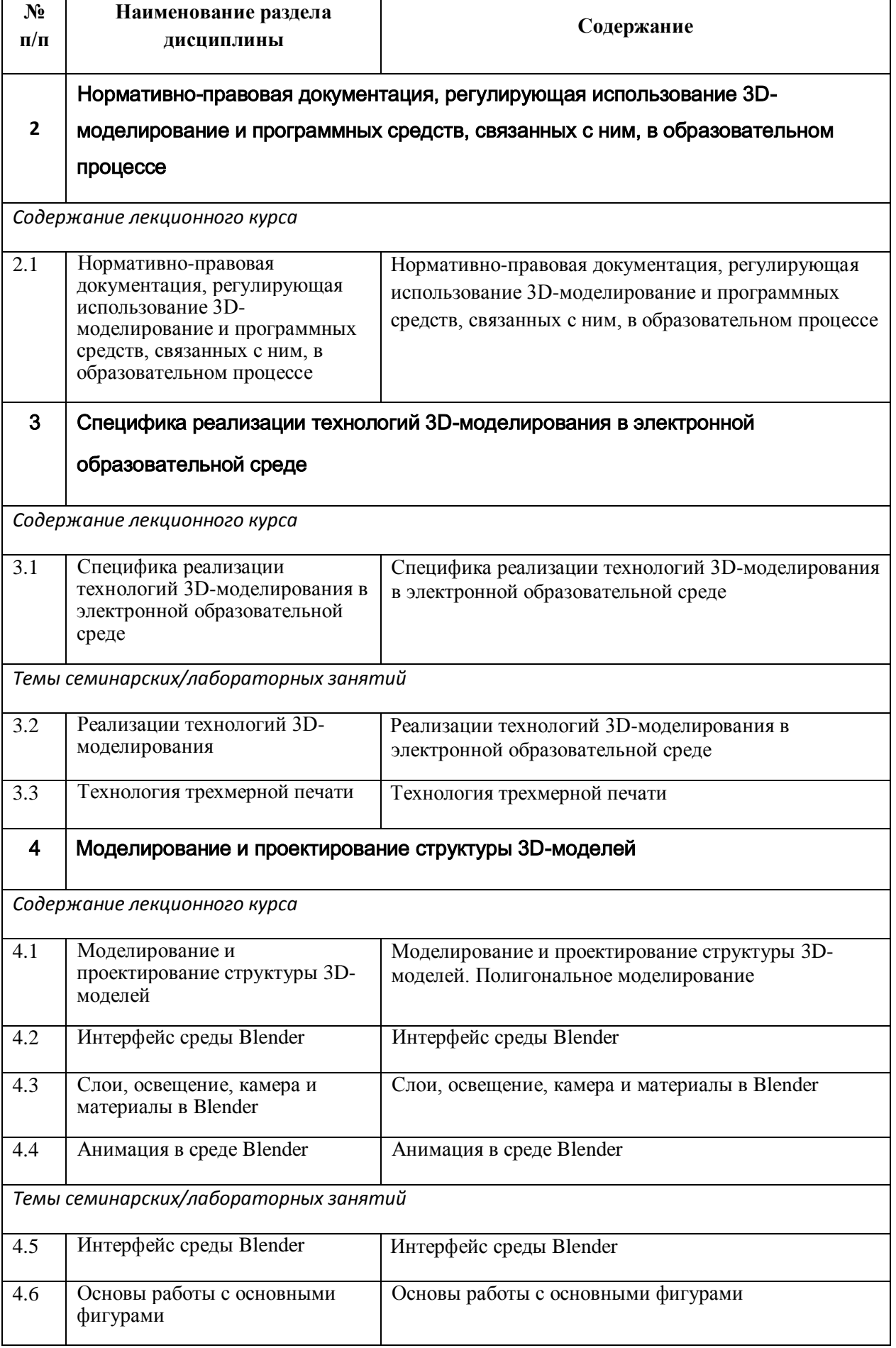

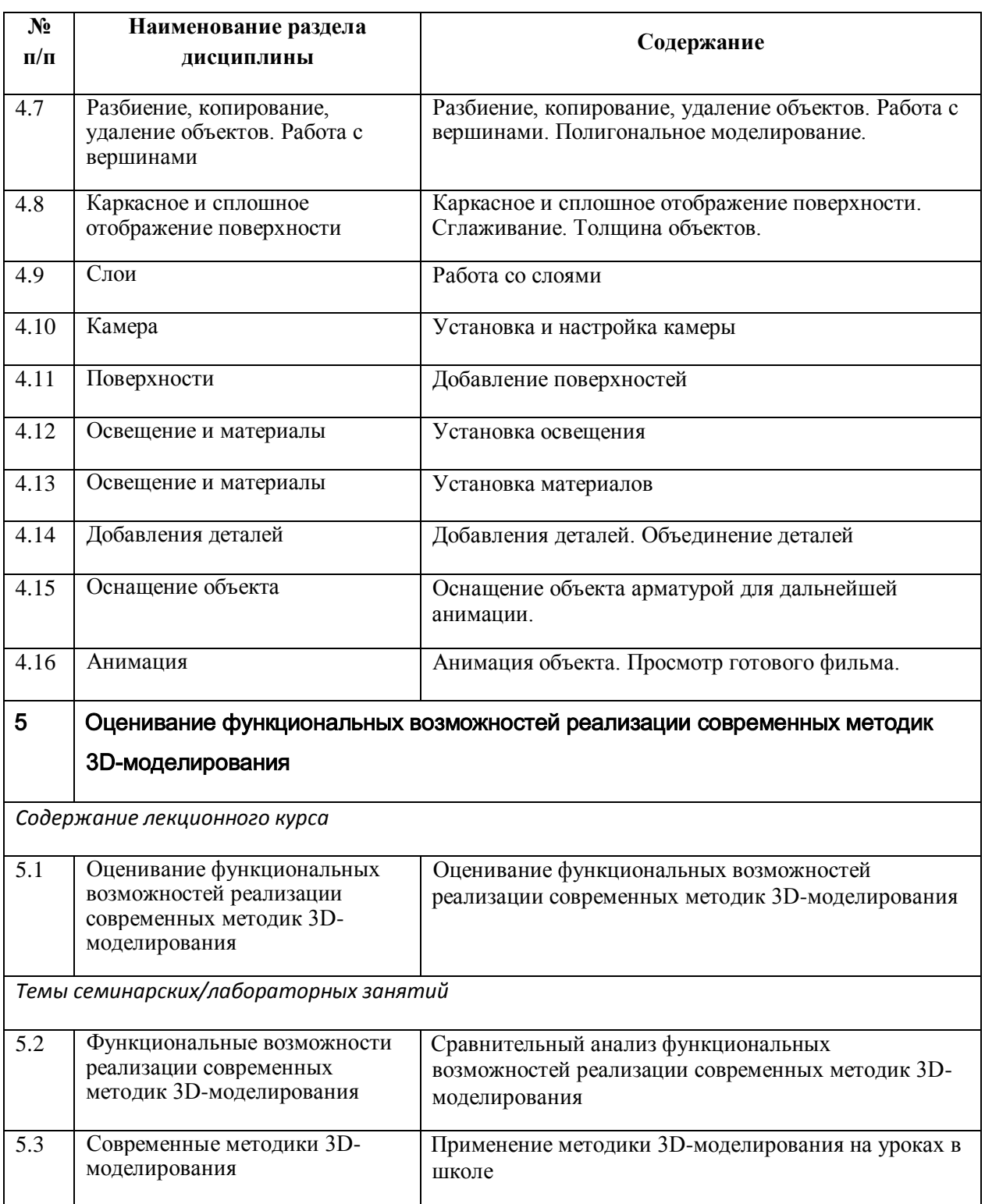

## <span id="page-9-0"></span>**5. Перечень учебно-методического обеспечения для самостоятельной работы обучающихся по дисциплине (модулю)**

Методические указания по самостоятельной работе студентов опубликованы по адресу: [https://skado.dissw.ru/table/#faculty-ed\\_bachelor-20](https://skado.dissw.ru/table/#faculty-ed_bachelor-20)

Учебно-методическое обеспечение позволяет в полной мере реализовать основную образовательную программу по направлению подготовки 44.03.05 Педагогическое образование (с двумя профилями обучения), профиль Технология и Информатика.

Фонд обязательной и дополнительной литературы сформирован в соответствии с утвержденными минимальными нормативами обеспеченности вузов библиотечноинформационными ресурсами, утвержденными Приказом Минобразования России №1623 от 11.04.2001 г.

Основным информационным источником учебно-методического обеспечения является научно-педагогическая библиотека НФИ КемГУ. А также ЭБС издательства «Лань» (ООО «Издательство Лань», договор № 14-ЕП от 03.04.2017 г., срок действия - до 03.04.2018 г.), ЭБС «ZNANIUM.COM» Научно-издательский центр «ИНФРА-М». дого-вор № 44/2017 от 21.02.2017 г., срок до 15.03.2020 г.), ЭБС «Университетская библиотека онлайн» (ООО «Директ-Медиа». Контракт № 131 - 01/17 от 02.02.2017, срок до 14.02.2018 г.), ЭБС ЮРАЙТ (ООО «Электронное издательство «Юрайт». Договор № 30/2017 от 07.02.2017. Срок до 16.02.2018 г.). Фонды библиотеки ежегодно пополняются обновляются обязательной учебно-методической литературой, необходимой для организации образовательного процесса по всем дисциплинам ОПОП.

Общий объем самостоятельной работы студентов по дисциплине включает аудиторную и внеаудиторную самостоятельную работу студентов в течение семестра.

Аудиторная самостоятельная работа осуществляется в форме контрольных работ на занятиях по блоку тем, внеаудиторная самостоятельная работа осуществляется в следующих формах:

- ˗ Подготовка к лабораторным занятиям;
- ˗ Подготовка к текущим контрольным мероприятиям (контрольные работы, тестовые опросы, диктанты);
- ˗ Выполнение домашних индивидуальных заданий;

Другие виды работ (предпереводческий анализ текстов, контрольные переводы, составление портфолио и пр.)

Самостоятельная работа обучающихся проходит с использованием компьютера с установленным программным обеспечением. Программное обеспечение может формироваться, как из коммерческих программных средств, так и из аналогов – свободно распространяемого программного обеспечения, имеющих схожий интерфейс и возможности.

Самостоятельная работа обучающихся при изучении курса «3D моделирование» включает следующие виды работ:

- поиск и изучение информации по заданной теме;
- подготовка к лабораторным занятиям;
- выполнение индивидуальных заданий;
- написание рефератов на заданную тему.

### <span id="page-10-0"></span>**6. Фонд оценочных средств для проведения промежуточной аттестации обучающихся по дисциплине (модулю)**

#### <span id="page-10-1"></span>**6.1. Типовые контрольные задания или иные материалы**

#### *6.1.1. Экзамен*

- а) Тест:
- 1. Выберите, что из перечисленного можно отнести к обектам сцены:
	- a) куб
	- b) лампа
	- c) шкала времени
	- d) 3D-курсор
	- e) окно свойств
- f) камера
- g) любой mesh-объект
- 2. Выберите, что из перечисленного относится к предустановленным экранам:
	- a) анимация
	- b) редактор графов
	- c) монтажный стол
	- d) работа со скриптами
	- e) композиция
	- f) редактор нодов
	- g) игровая логика
- 3. При добавлении новой сцены в Blender можно выбрать один из четырех вариантов. Какие особенности добавления сцены при выборе варианта Link Object Data?
	- a) создает новую пустую сцену. Значения настроек устанавливаются по умолчанию.
	- b) копирование существующей сцены. При изменении расположения и свойств объектов в одной сцене результаты проявятся и в другой.
	- c) создает новую сцену на основе текущей. В новой сцене можно менять позицию объектов, но изменения сетки, материалов повлияют на объекты в других сценах.
	- d) создание чистой сцены с текущими настройками.
- 4. За что отвечает кнопка Particles, расрположенная на панели свойств?
	- a) текстуры используются материалами, чтобы задать вид паттерна (мрамор, шахматная доска, изображения и другие возможности плюс их комбинации).
	- b) частицы добавляют большое количество (чаще всего маленьких) объектов, которые могут управляться силовыми полями и другими настройками.
	- c) физика содержит информацию, связанную с симуляцией ткани Cloth, силовых полей Force Fields, столкновения Collision, жидкости Fluid и дыма Smoke, относящуюся к объекту.
	- d) ограничения используется для управления позицией объектов, масштабом и т.д.
- 5. Чтобы посмотреть полный список mesh-объектов, необходимо на верхней панели меню нажать кнопку:
	- a) Help
	- b) Add
	- c) Render
	- d) File
- 6. Масштабирование объекта можно производить с помощью горячей клавиши
	- a) G
	- b) R
	- c) F
	- d) S
- 7. Зажав клавишу F в режиме редактирования, можно:
	- a) повернуть объект
	- b) изменить размер объекта
	- c) сформировать новую грань
	- d) изменить положение объекта
- 8. Чтобы вызвать контекстное меню в режиме редактирования, необходимо нажать клавишу
	- a) G
	- b) W
	- c) R
	- d) S
- 9. Выберите свойство, описание которого звучит так: настройки размещения и видимости (посредством слоев), настройки дублирования и информация об анимации (позиционирование).
- a) Object
- b) World
- c) Scene
- d) Physics

10. Посмотреть вид из камеры можно, нажав …

- a) 0 на дополнительной клавиатуре
- b) 0 на основной клавиатуре
- c) 1 на дополнительной клавиатуре
- d) 9 на дополнительной клавиатуре
- e) 9 на основной клавиатуре
- 11. Рендер является
	- a) графическим редактором
	- b) графическим отображением 3D сцены или объекта
	- c) источником света
	- d) отображением осей координат
- 12. Клавиша F12 служит для
	- a) рендеринга
	- b) вида сверху
	- c) поворота сцены
	- d) изменения масштаба
- 13. Клавиша 5 (NumPad) служит для
	- a) рендеринга
	- b) перспективы
	- c) текстурирования
	- d) масштабирования
- 14. Движение мыши в 3D-окне при нажатом колесе
	- a) поворачивает сцену
	- b) передвигает сцену
	- c) показывает перспективу
	- d) меняет размер объекта
- 15. Чтобы выделить несколько объектов:
	- a) щёлкать по ним по очереди правой кнопкой мыши при зажатой клавише Shift
	- b) щёлкать по ним по очереди левой кнопкой мыши при зажатой клавише Shift
	- c) щёлкать по ним по очереди левой кнопкой мыши при зажатой клавише Alt
	- d) обвести вокруг объектов мышью
- 16. Клавиша 'R' служит для выполнения
	- a) вращения выделенных объектов или вершин
	- b) масштабирования выделенных объектов или вершин
	- c) перемещения выделенных объектов или вершин
	- d) экструдирования (вытягивания) выделенных вершин
- 17. Клавиша 'S' служит для выполнения
	- a) вращения выделенных объектов или вершин
	- b) масштабирования выделенных объектов или вершин
	- c) перемещения выделенных объектов или вершин
	- d) экструдирования (вытягивания) выделенных вершин
- 18. Клавиша 'E' служит для выполнения
	- a) вращения выделенных объектов или вершин
	- b) масштабирования выделенных объектов или вершин
	- c) перемещения выделенных объектов или вершин
	- d) экструдирования (вытягивания) выделенных вершин в режиме редактирования
- 19. Клавиша 'Z' служит для
	- a) вращения выделенных объектов или вершин
- b) масштабирования выделенных объектов или вершин
- c) перемещения выделенных объектов или вершин
- d) ограничения изменения объекта только по одной оси

20. Изображение рендеринга сохраняется

- a) в формате объекта blender
- b) в формате изображения jpeg
- c) объектный программный код
- d) в формате текстового файла

б) критерии оценивания компетенций (результатов): Итоговый контроль по дисциплине проводится в форме зачета с оценкой в 6 семестре.

Для получения зачета с оценкой, обучающиеся должны выполнить текущие требования к формированию компетенции по дисциплине.

Учитываются устные опросы, проводимые во время практических занятий, и итоговый тест. Оценивается выполнение индивидуальных заданий за компьютером в ходе лабораторных работ.

Критерии оценки сформированности компетенций в процессе устного опроса (качества устного ответа обучающегося):

– умение анализировать научно-методическую и учебную литературу;

– умение обобщать материал и делать выводы;

- знание основных понятий курса,
- знание основных этапов применения информационных технологий.
- в) описание шкалы оценивания:

Тест состоит из 20 вопросов – общее количество баллов 20. За каждый правильный ответ – 1 балл.

#### <span id="page-13-0"></span>**6.1.2. Наименование оценочного средства (***в соответствии с таблицей п. 6.1***)**

а) типовые задания (вопросы) – образец:

#### **Лабораторная работа. Создание туловища в Blender.**

- 1. Запустите программу Blender. Включите **NumLock** и установите вид спереди, нажав 1 на дополнительной клавиатуре. Открывшееся окно примет вид, показанный на рисунке 1.
- 2. Отдалите рисунок с помощью скрола мыши. Нажмите клавишу **B**, курсор изменится на пару ортогональных серых линий. Выделите мышкой значки куба и лампы (рис. 2).

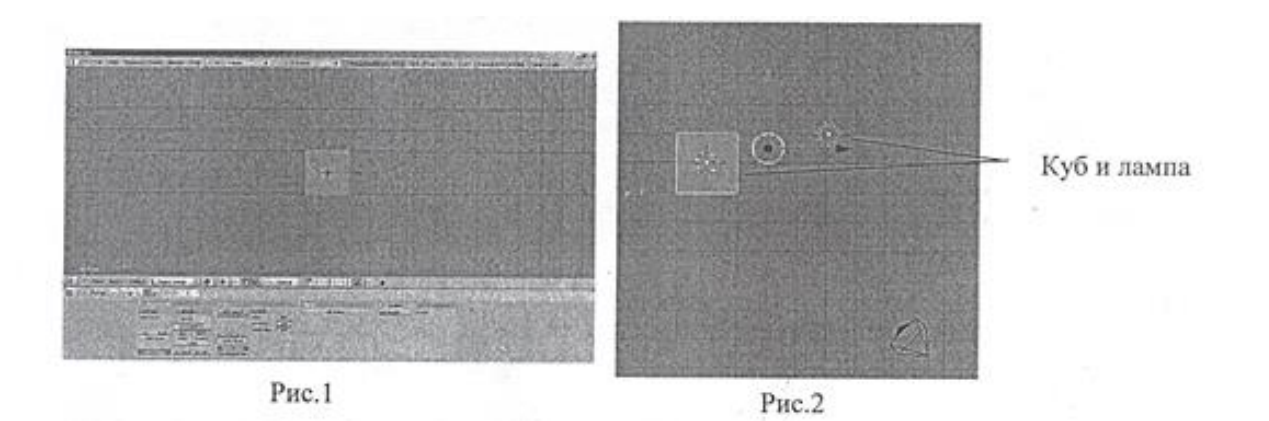

- 3. Удалите их, нажав клавишу **X** и выбрав **Erase Selected Object(s)** для подтверждения удаления.
- 4. Щелкните правой кнопкой мыши по камере и нажмите **M**, в новом окне (рис. 3) выделите 10 кадр, т.е. правую верхнюю кнопку и нажмите Ok. В этом же окне выделите второй кадр, а затем удерживая **Shift**, первый кадр (рис. 4).

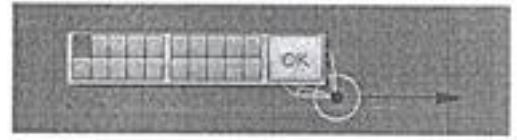

Рис. 3

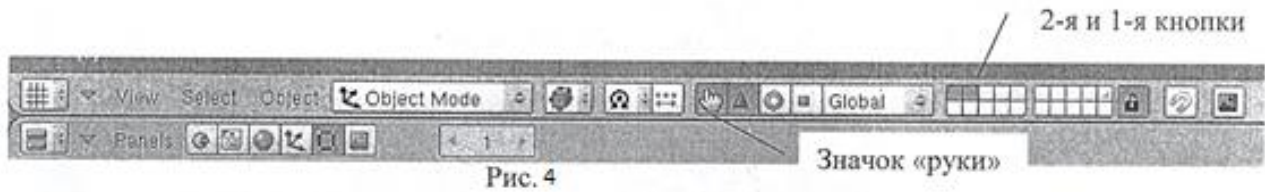

- 5. Для вставки куба выберите в верхнем меню **Add – Mesh – Cube**.
- 6. В нижнем меню нажмите значок «руки» (рис. 4).
- 7. В том же меню найдите раскрывающийся список **Object Mode** выберите в нем **Edit Mode**. При этом для объекта включается режим редактирования (рис. 4).
- 8. Ниже найдите пункт меню **Panels** и выберите **Editing** (или нажмите **F9**). Появившиеся панели увеличьте (**Panels – Zoom In**). Передвигают их с помощью скрола мыши.
- 9. На панели **Mesh Tools More** (или **Mesh Tools 1**) нажмите кнопки **Draw Faces**, **Draw Edges**(рис. 5).

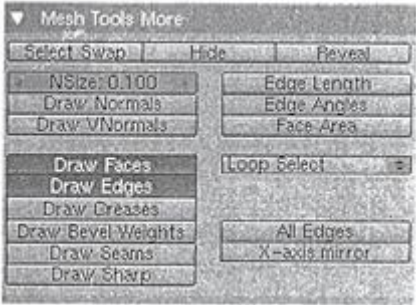

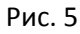

10. Необходимо разбить куб, для этого на панели **Mesh Tools** нажмите один раз кнопку

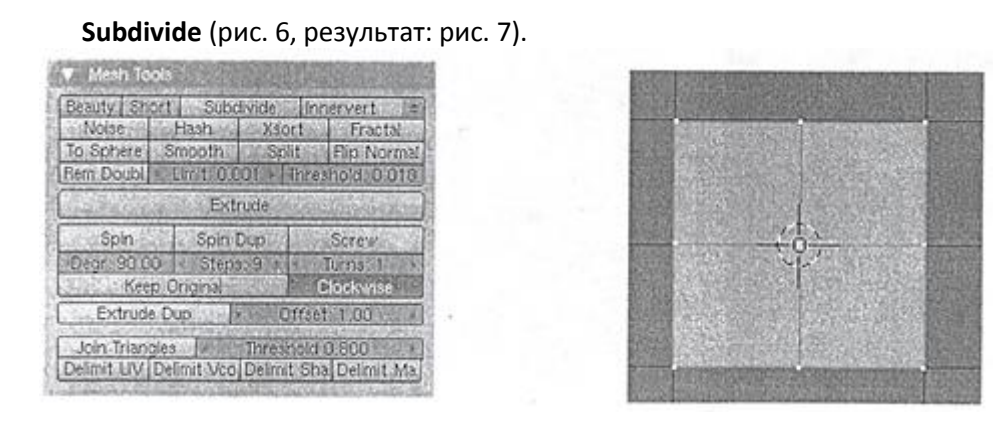

Рис. 6 Рис. 7

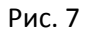

11. Переместите курсор мыши в окно рисования и нажмите **A** (снимает все выделения со всех вершин или наоборот). Затем выделите (мышкой в помощью клавиши **B**) все вершины слева и удалите их, нажав **X – Vertices** (рис. 8).

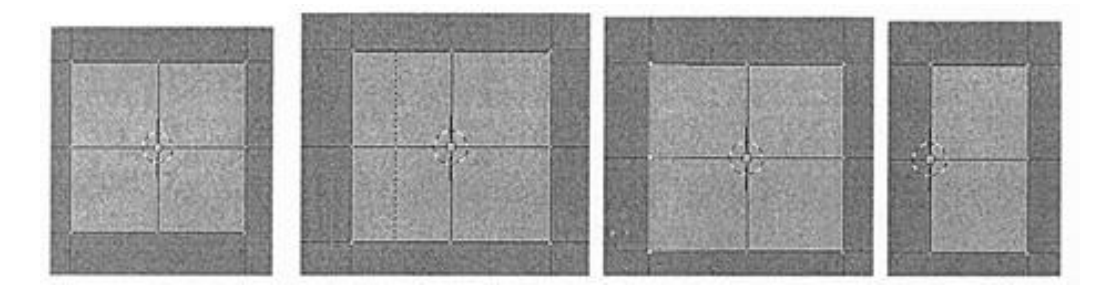

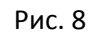

12. Выберите две верхние вершинысправа. Нажмите **E** и выберите **Region**, чтобы «выдавить» вершины. Новые созданные вершины двигайте мышью вправо, как показано на рисунке 9, и щелкните кнопкой мыши для фиксации.

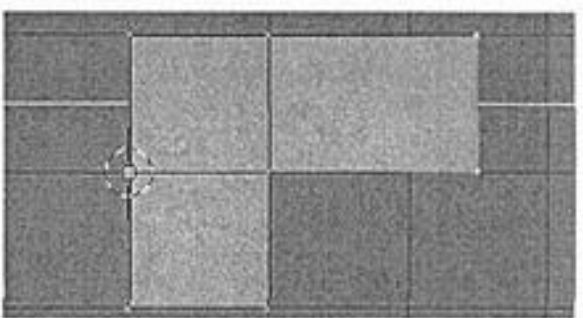

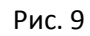

13. Аналогично создайте половинку туловища, как показано на рисунке 10. Помните: отмена выделения вершин **A**.

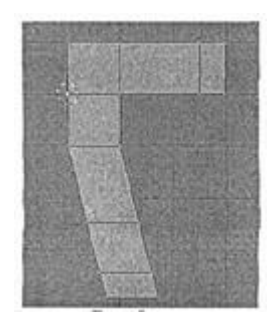

Рис. 10

- 14. Создайте вторую половину тела спомощью зеркального дубликата:
	- a. выберите все вершины (**А**);
	- b. в нижнем меню выберите **3D Cursor** (рис. 11).

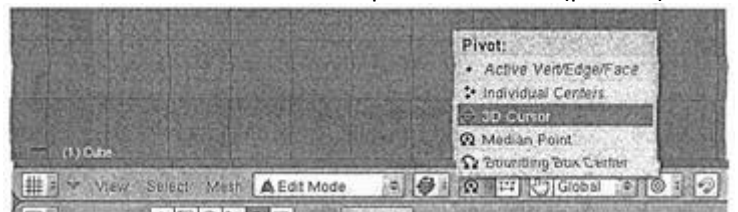

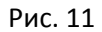

- c. НЕ ДВИГАЯ МЫШКОЙ, нажмите **Shift + D** и щелкните правой кнопкой мыши, затем нажмите **M** и **X**.
- 15. Щелкните в области панелей (внизу), затем наведите мышь в область рисунка и выберите все вершины, нажав дважды **A**.
- 16. В выделенной области удалите совпадающие вершины, нажав на панели **Mesh Tools** кнопку **Rem Doubl** (Remove doubles). Итог на рисунке 12.

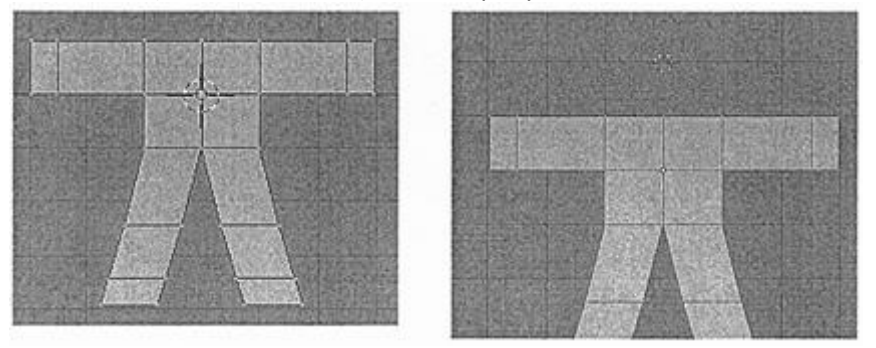

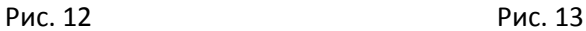

- 17. Щелчком мыши расположите курсор так, как показано на рисунке 13.
- 18. Добавьте еще один куб (над туловищем, рис. 14). Нажмите **G** для перемещения и передвиньте чуть ниже, как показано на рисунке 15, завершая движение, щелкните кнопкой мыши.

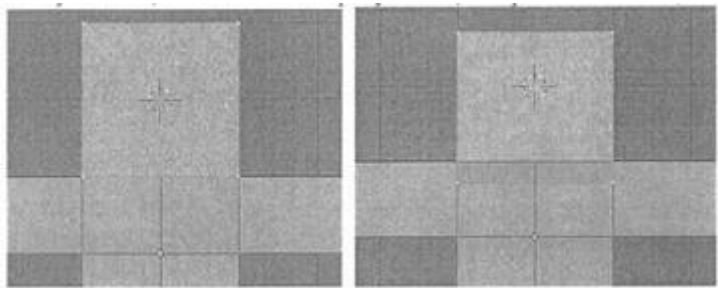

```
Рис. 14 Рис. 15
```
19. На панели **Modifiers** нажмите кнопку **Add Modifier** и выберите **SubSurf**. В уровне **Levels** установите 2 (рис. 16). Полученное изображение на рис. 17.

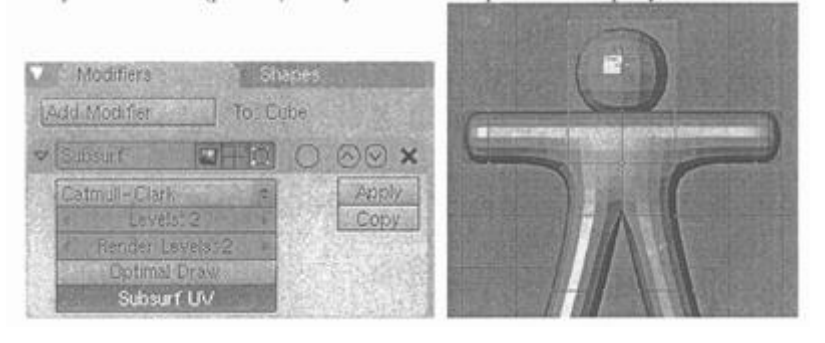

Рис.16 Рис. 17

- 20. Выйдите из режима редактирования (**Tab**) и посмотрите каркасное отображение и сплошную поверхность (**Z**). Оставьте изображение сплошной поверхности.
- 21. Сделайте объект гладким: на панели **Link and Materials** нажмите кнопку **Set Smooth**.
- 22. Пересчитаем нормали заново: перейдите в режим редактирования (**Tab**), выберите все вершины (А), нажмите **Ctrl + N** и выберите **Recalc normal outside**. Отключите режим редактирования (рис. 18).

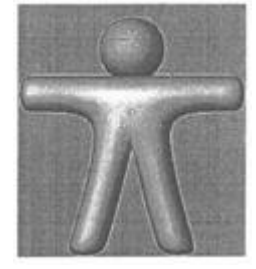

Рис. 18

- 23. Нажмите **Num 3** (3 на дополнительной клавиатуре). Включите каркасный режим и выберите все вершины. Нажмите **S**, затем среднюю кнопку мыши (скрол) и удерживая **Ctrl** двигайте мышь, пока толщина не станет 0,2. Зафиксируйте щелчком мыши.
- 24. Нажмите **Num 7**, затем **Z** (рис. 19) и сохраните работу.

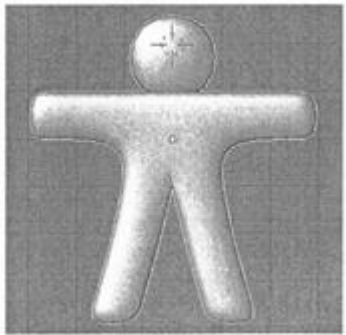

Рис. 19

б) критерии оценивания компетенций (результатов):

Результаты зачета определяются оценками «отлично», «хорошо», «удовлетворительно», «не удовлетворительно». При выставлении оценок учитывается уровень приобретенных

компетенций обучающегося по составляющим «знать», «уметь», «владеть». Компонент «знать» оценивается теоретическими вопросами по содержанию дисциплины, компоненты «уметь» и «владеть» – практическими заданиями. Важное значение имеют объем, глубина знаний, аргументированность и доказательность ответов обучающегося, а также его общий кругозор.

в) описание шкалы оценивания:

При выставлении оценки экзаменатор руководствуется следующим:

- обучающийся знает основные типы технических средств информатизации образования и области их применения в традиционном и мобильном обучении; нормативно-правовую документацию, регулирующую использование компьютерной техники и программных средств в образовательном процессе; специфику реализации технологий проблемного, проектного и исследовательского обучения в электронной образовательной среде;
- обучающийся умеет выявлять информационные потребности участников образовательного процесса и отбирать в соответствии с ними подлежащие внедрению компоненты системы управления образованием; оценивать функциональные возможности систем управления образовательным контентом с позиций реализации современных методик и технологий; моделировать и проектировать структуру онлайн-курсов, онлайн-тестов, обучающих игр с учетом требований международных стандартов;
- обучающийся владеет способами анализа и отбора методов и средств обеспечения информационной безопасности при работе в электронной среде обучения; обучающийся умет выявлять потребности информационной безопасности и отбирать в соответствии с ними подлежащие внедрению компоненты системы управления, оценивать функциональные возможности систем управления с позиций реализации современных методик и технологий, моделировать и проектировать структуру безопасности информационной среды с учетом требований международных стандартов.

Оценивается ответ, если обучающимся допущены незначительные неточности, которые он исправляет путем наводящих вопросов со стороны преподавателя.

## <span id="page-18-0"></span>**6.2. Методические материалы, определяющие процедуры оценивания знаний, умений, навыков и (или) опыта деятельности, характеризующих этапы формирования компетенций**

В конце изучения всех тем подводятся итоги работы студентов на практических занятиях путем суммирования всех заработанных баллов.

#### **Экзамен**

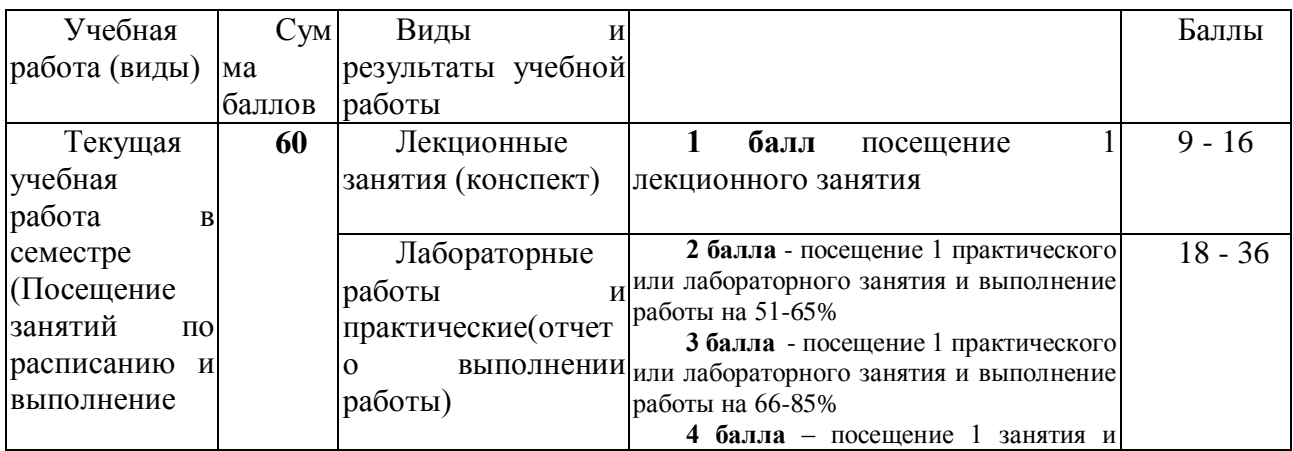

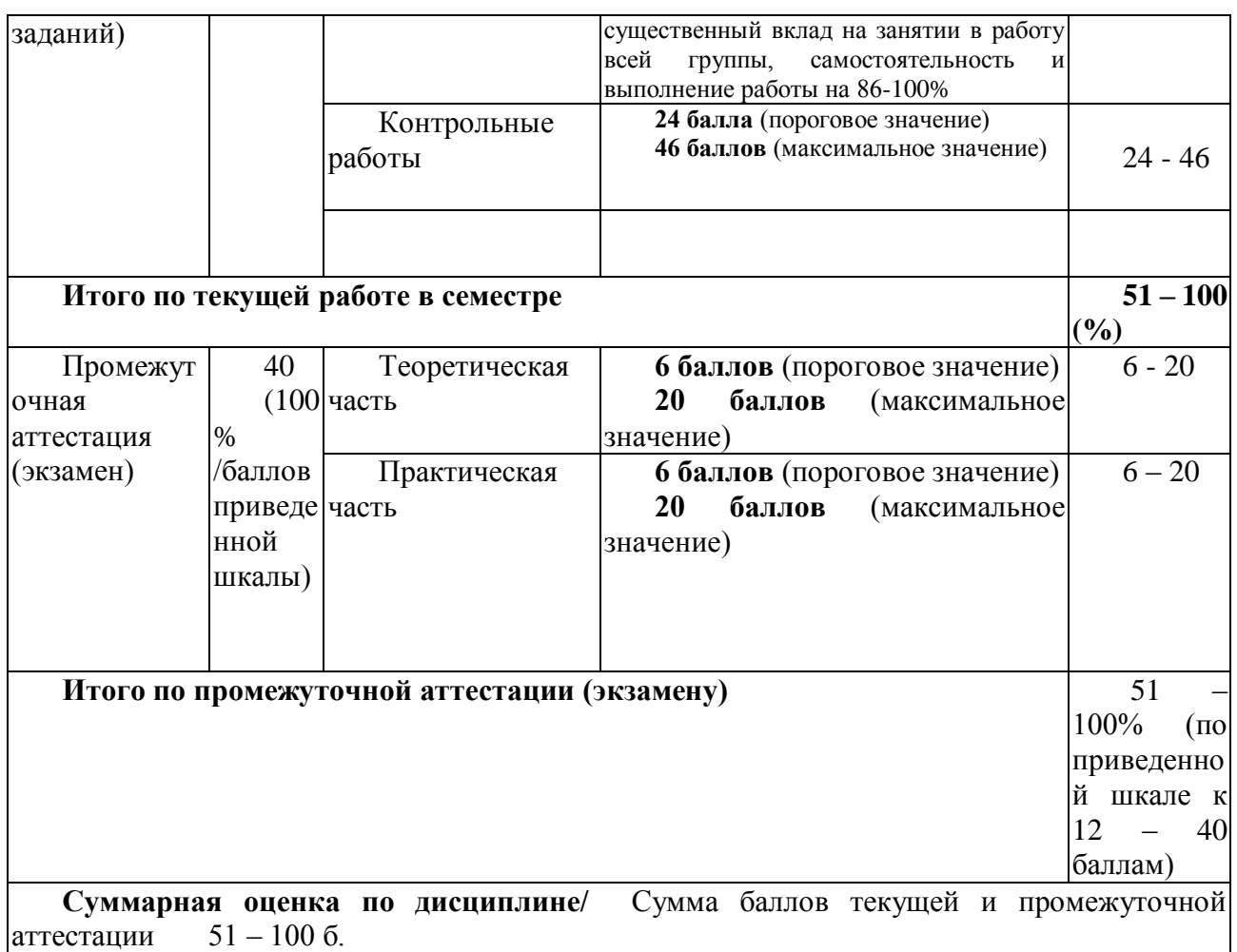

## <span id="page-19-0"></span>**7. Перечень основной и дополнительной учебной литературы, необходимой для освоения дисциплины (модуля)**

### <span id="page-19-1"></span>**а) основная литература**

1. Инженерная 3-D компьютерная графика [Текст] : учебное пособие для бакалавров / под ред. А. Л. Хейфеца. - 2-е издание, переработанное и дополненное. - Москва : Юрайт, 2013. - 464 с. - (Бакалавр. Базовый курс). - Гриф МГТУ им. Н. Э Баумана "Рекомендовано". Количество: 15 шт.

2. Григорьева, И.В. Компьютерная графика / И.В. Григорьева. - М. : Прометей, 2012. - 298 с. - ISBN 978-5-4263-0115-3 ; То же [Электронный ресурс]. - URL: http://biblioclub.ru/index.php?page=book&id=211721 (29.01.2015).

3. Гумерова, Г.Х. Основы компьютерной графики : учебное пособие / Г.Х. Гумерова ; Министерство образования и науки России, Федеральное государственное бюджетное образовательное учреждение высшего профессионального образования «Казанский национальный исследовательский технологический университет». - Казань : Издательство КНИТУ, 2013. - 87 с. : ил., табл. - Библиогр. в кн. - ISBN 978-5-7882-1459-7 ; То же [Электронный ресурс]. - URL: http://biblioclub.ru/index.php?page=book&id=258794  $(29.01.2015).$ 

4. Перемитина, Т.О. Компьютерная графика : учебное пособие / Т.О. Перемитина ; Томский Государственный Университет Систем Управления и Радиоэлектроники (ТУСУР), Министерство образования и науки Российской Федерации. - Томск : Эль Контент, 2012. - 144 с. : ил.,табл., схем. - ISBN 978-5-4332-0077-7 ; То же [Электронный ресурс]. - URL: http://biblioclub.ru/index.php?page=book&id=208688 (29.01.2015).

#### <span id="page-20-0"></span>**б) дополнительная учебная литература:**

1. Основы трёхмерного моделирования и визуализации [Электронный ресурс] : учебнометодическое пособие / Р. Г. Хисматов [и др.] ; Министерство образования и науки России, ФГБОУ ВПО «Казанский национальный исследовательский технологический университет». - Эл. текстовые данные. - Казань : КНИТУ, 2012. - Ч. 1. - 140 с. : ил. - Библиогр. в кн. - ISBN 978-5-7882-1340-8: ISBN 978-5-7882-1341-5 (Ч. 1). – Режим доступа: http://biblioclub.ru/index.php?page=book&id=258846

2. Пакулин, В. Н. Проектирование в AutoCAD [Электронный ресурс] : учебный курс / В. Н. Пакулин. - 2-е изд., испр. - Электронные текстовые данные. - Москва : Национальный Открытый Университет «ИНТУИТ», 2016. - 425 с. : ил. – Режим доступа: http://biblioclub.ru/index.php?page=book&id=429117

3. Трошина, Г. В. Трехмерное моделирование и анимация [Электронный ресурс] : учебное пособие / Г. В. Трошина. – Эл. текстовые данные. - Новосибирск: НГТУ, 2010. - 99 с. - ISBN 978-5-7782-1507-8. - Режим доступа: http://znanium.com/catalog.php?bookinfo=547761

4. Перемитина, Т. О. Компьютерная графика [Электронный ресурс] : учебное пособие / Т. О. Перемитина ; Министерство образования и науки РФ, Томский Государственный Университет Систем Управления и Радиоэлектроники (ТУСУР). - Эл. текстовые данные. - Томск : Эль Контент, 2012. - 144 с. : ил.,табл., схем. - ISBN 978-5-4332-0077-7. – Режим доступа: http://biblioclub.ru/index.php?page=book&id=208688

5. Гасанов, Э.В. Практикум по компьютерной графике. Графический редактор GIMP / Э.В. Гасанов, С.Э. Гасанова. - М. : Издательство Книгодел, 2013. - Ч. 2. - 156 с. : ил. - (Свободное программное обеспечение). - ISBN 978-5-9659-0094-7 ; То же [Электронный ресурс]. - URL: http://biblioclub.ru/index.php?page=book&id=230534 (29.01.2015).

.6. Довганюк, А.И. Компьютерная графика: лабораторно-практические занятия по дисциплине : учебное пособие / А.И. Довганюк ; Российский Государственный Аграрный Университет - МСХА им. К. А. Тимирязева, Министерство сельского хозяйства Российской Федерации. - М. : Издательство РГАУ-МСХА имени К.А. Тимирязева, 2010. - Ч. 1. - 88 с. : ил.,табл., схем. - ISBN 978-5-9675-0436-5 ; То же [Электронный ресурс]. - URL: http://biblioclub.ru/index.php?page=book&id=200123 (29.01.2015).

### <span id="page-20-1"></span>**8. ПЕРЕЧЕНЬ РЕСУРСОВ ИНФОРМАЦИОННО-ТЕЛЕКОММУНИКАЦИОННОЙ СЕТИ «ИНТЕРНЕТ», НЕОБХОДИМЫХ ДЛЯ ОСВОЕНИЯ ДИСЦИПЛИНЫ (МОДУЛЯ)**

**Электронно-библиотечная система «Знаниум»** - [www.znanium.com](http://www.znanium.com/) – Договор

№ 44/2017 от 21.02.2017 г., срок до 15.03.2020 г.

Доступ из локальной сети НФИ КемГУ свободный, неограниченный, с домашних ПК – авторизованный. Кол-во возможных подключений – **4000.**

**Электронно-библиотечная система «Университетская библиотека онлайн»** <http://biblioclub.ru/> – базовая часть, контракт № 031 - 01/17 от 02.02.2017 г., срок до 14.02.2018 г., неограниченный доступ для всех зарегистрированных пользователей КемГУ.

Доступ из локальной сети НФИ КемГУ свободный, неограниченный, с домашних ПК – авторизованный. Кол-во возможных подключений – **7000.**

**Электронно-библиотечная система «Юрайт»** - [www.biblio-online.ru.](http://www.biblio-online.ru/) Доступ ко всем произведениям, входящим в состав ЭБС. Договор № 30/2017 от 07.02.2017 г., срок до 16.02.2018г.

 Доступ из локальной сети НФИ КемГУ свободный, с домашних ПК – авторизованный. Кол-во одновременных доступов - **безлимит**.

Электронная полнотекстовая **база данных периодических изданий по общественным и гуманитарным наукам** ООО «ИВИС», [https://dlib.eastview.com,](https://dlib.eastview.com/) договор № 196-П от 10.10.2016 г., срок действия с 01.01.2017 по 31.12.2017 г., доступ предоставляется из локальной сети НФИ КемГУ.

**Межвузовская электронная библиотека (МЭБ)** - <https://icdlib.nspu.ru/> - сводный информационный ресурс электронных документов для образовательной и научноисследовательской деятельности педагогических вузов. НФИ КемГУ является участником и пользователем МЭБ. Договор о присоединении к МЭБ от 15.10.2013 г,, доп. соглашение от 01.04.2014 г. Доступ предоставляется из локальной сети НФИ КемГУ.

### <span id="page-21-0"></span>**9. МЕТОДИЧЕСКИЕ УКАЗАНИЯ ДЛЯ ОБУЧАЮЩИХСЯ ПО ОСВОЕНИЮ ДИСЦИПЛИНЫ**

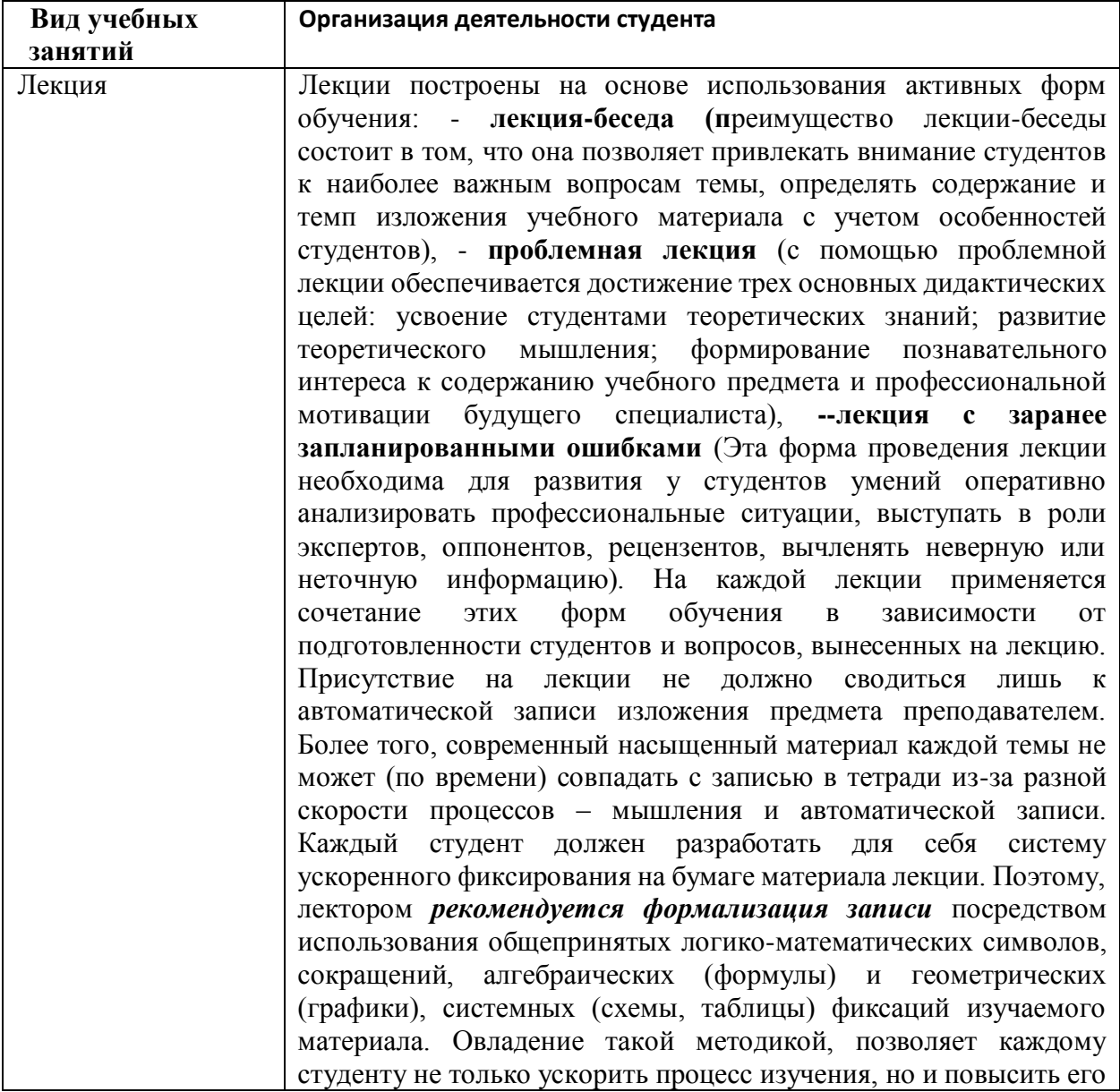

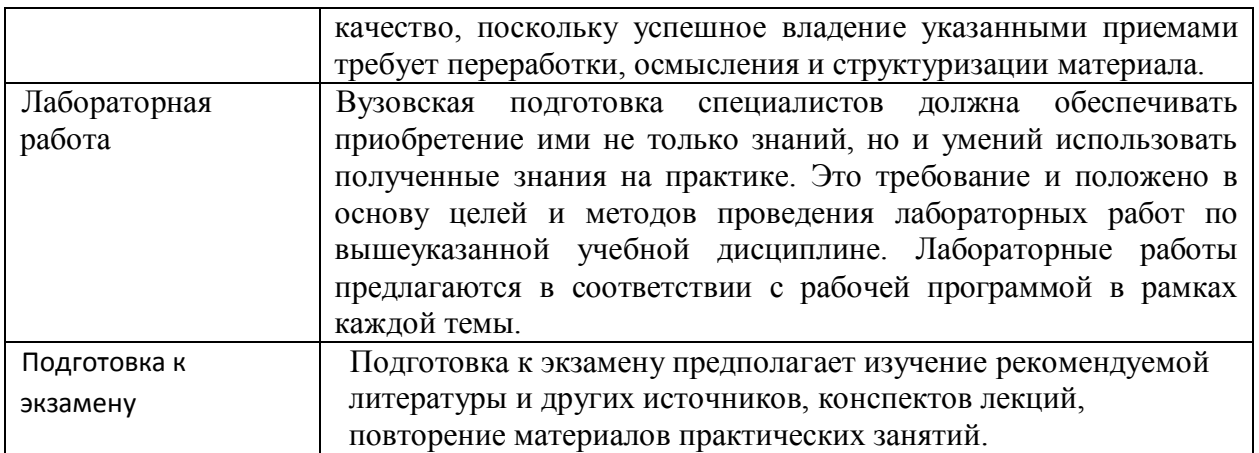

Методические указания размещены по адресу: [https://skado.dissw.ru/table/#faculty-ed\\_bachelor-20](https://skado.dissw.ru/table/#faculty-ed_bachelor-20)

.

### <span id="page-22-0"></span>**10. ОПИСАНИЕ МАТЕРИАЛЬНО-ТЕХНИЧЕСКОЙ БАЗЫ, НЕОБХОДИМОЙ ДЛЯ ОСУЩЕСТВЛЕНИЯ ОБРАЗОВАТЕЛЬНОГО ПРОЦЕССА ПО ДИСЦИПЛИНЕ (МОДУЛЮ)**

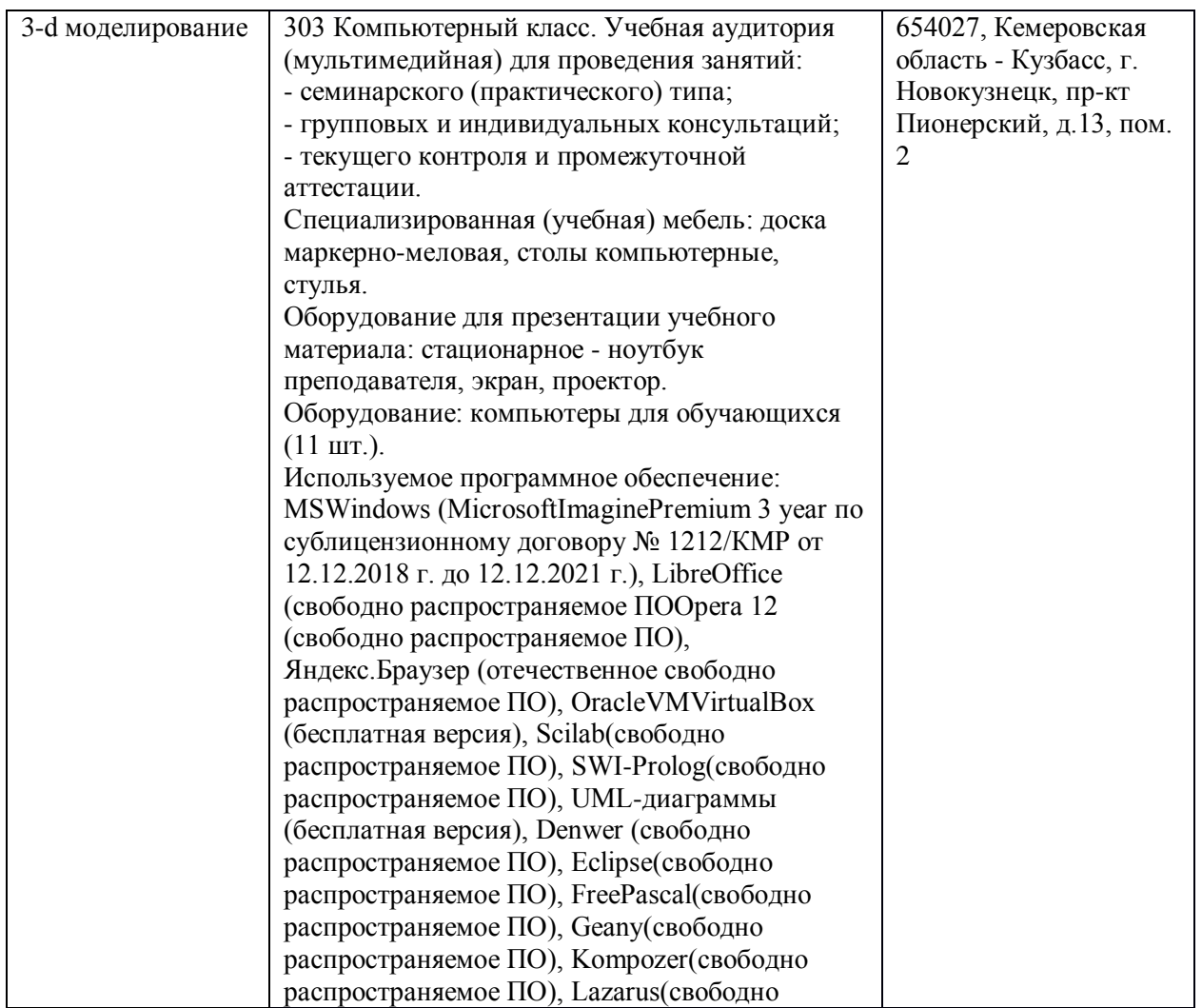

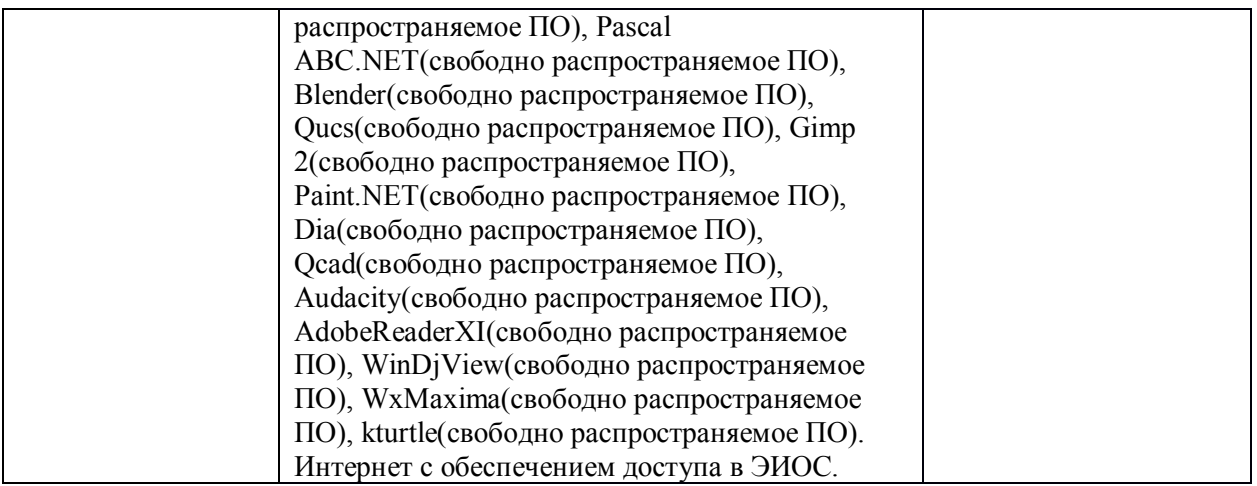

Составитель (и): Соседко Олег Анатольевич, доцент

(*фамилия, инициалы и должность преподавателя (ей)*)